# <span id="page-0-0"></span>**Dell™ Inspiron™ 1545** 维修手册

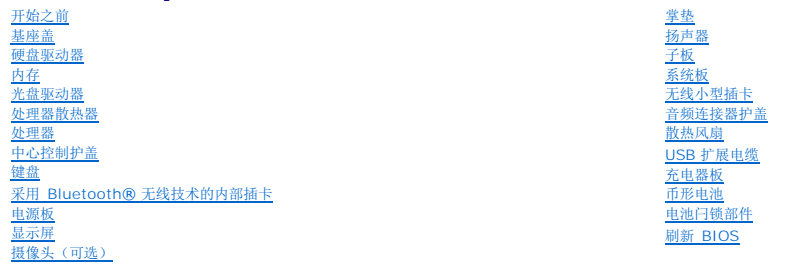

## 注、注意和警告

**// 注:** "注"表示可以帮助您更好地使用计算机的重要信息。

● 注意: "注意"表示可能会损坏硬件或导致数据丢失, 并告诉您如何避免此类问题。

#### 警告: **"**警告**"**表示可能会造成财产损失、人身伤害甚至死亡。

## 本说明文件中的信息如有更改,恕不另行通知。 **© 2009 Dell Inc.** 版权所有,翻印必究。

未经 Dell Inc. 书面许可,严禁以任何形式复制这些材料。

在此文本中使用的商标*: Dell*, Inspiron 和 *DELL* 徽标是 Dell Inc. 的商标: Bluetooth 是 Bluetooth SIG, Inc. 拥有的注册商标,由 Dell 公司依许可证使用; *Microsoft、Windows Wista 和 Windows Wista 和 Windows*<br>*Vista 开始按钮徽标是 Microsoft Corporation 在美国和/或其它国家/地区的商标或注* 

本说明文件中述及的其它商标和商品名称是指拥有相应标记和名称的公司或其制造的产品。Dell Inc.对其它公司的商标和产品名称不拥有任何所有权。

型号 PP41L

2009 年 3 月 修订版 A01

## <span id="page-1-0"></span>音频连接器护盖 **Dell™ Inspiron™ 1545** 维修手册

● [卸下音频连接器护盖](#page-1-1)

● [装回音频连接器护盖](#page-1-2)

警告: 拆装计算机内部组件之前,请阅读计算机附带的安全说明。有关其它最佳安全操作信息,请参阅 **www.dell.com/regulatory\_compliance** 上的 **Regulatory Compliance**(管制标准)主页。

**< 注意:** 为防止静电损害, 请使用接地腕带或不时触摸未上漆的金属表面(例如计算机背面的连接器)以导去身上的静电。

**● 注意:** 为有助于防止损坏系统板, 请在拆装计算机内部组件之前卸下主电池(请参阅<u>拆装计算机内部组件之前</u>)。

**● 注意:** 只允许认证的维修技术人员对您的计算机进行维修。由于未经 Dell™ 授权的维修所造成的损坏不包括在保修范围内。

## <span id="page-1-1"></span>卸下音频连接器护盖

- 1. 请遵循<mark>开始之前</mark>中的说明。
- 2. 卸下系统板(请参阅<mark>卸下系统板</mark>)。
- 3. 提起音频连接器护盖,并将其从计算机中卸下。

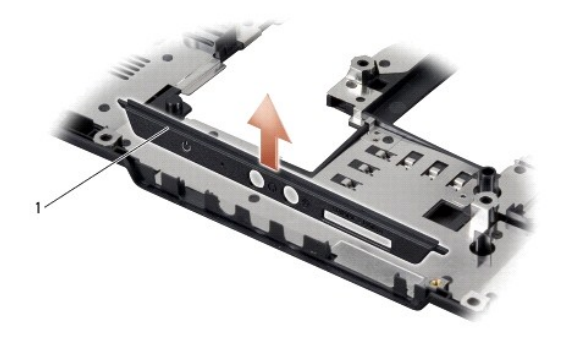

1 音频连接器护盖

## <span id="page-1-2"></span>装回音频连接器护盖

- 1. 将音频连接器护盖放入计算机基座中。
- 2. 装回系统板(请参阅<mark>装回系统板</mark>)。

### <span id="page-2-0"></span>基座盖

**Dell™ Inspiron™ 1545** 维修手册

- [卸下基座盖](#page-2-1)
- [装回基座盖](#page-2-2)
- 警告: 拆装计算机内部组件之前,请阅读计算机附带的安全说明。有关其它最佳安全操作信息,请参阅 **www.dell.com/regulatory\_compliance** 上的 **Regulatory Compliance**(管制标准)主页。
- 警告。 执行此步骤之前,请先关闭计算机,断开交流适配器与电源插座和计算机的连接,并断开调制解调器与墙上的连接器和计算机的连接,然后拔下计算机中的所有<br>其它外部电缆。
- **注意:** 为防止静电损害, 请使用接地腕带或不时触摸未上漆的金属表面(例如计算机背面的连接器)以导去身上的静电。
- **注意:** 为有助于防止损坏系统板, 请在拆装计算机内部组件之前卸下主电池(请参阅<u>拆装计算机内部组件之前</u>)。
- **注意:** 只允许认证的维修技术人员对您的计算机进行维修。由于未经 Dell™ 授权的维修所造成的损坏不包括在保修范围内。

### <span id="page-2-1"></span>卸下基座盖

- 1. 确保已关闭计算机。
- 2. 取出电池(请参阅标装计算机内部组件之前)。
- 3. 拧松基座盖上的 4 个固定螺钉,并以图中所示的角度将护盖提离计算机。

### △ 警告: 请勿触摸处理器散热器。只有经过培训的支持人员才能卸下处理器组件。

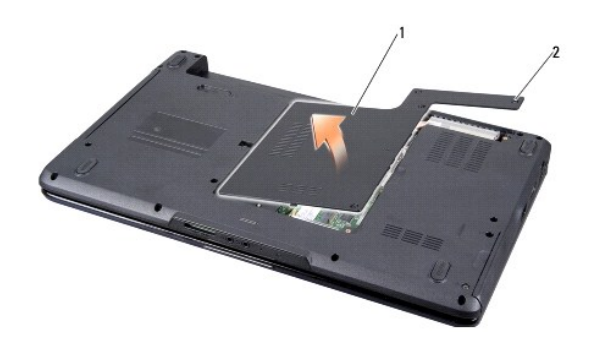

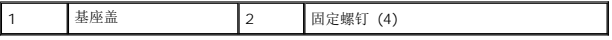

## <span id="page-2-2"></span>装回基座盖

- 1. 将基座盖上的卡舌与计算机底部对准。
- 2. 拧紧基座盖上的 4 个固定螺钉。
- 3. 将电池滑入电池槽,直至其卡入到位。

### <span id="page-3-0"></span>电池闩锁部件 **Dell™ Inspiron™ 1545** 维修手册

● [卸下电池闩锁部件](#page-3-1)

● [装回电池闩锁部件](#page-3-2)

警告: 拆装计算机内部组件之前,请阅读计算机附带的安全说明。有关其它最佳安全操作信息,请参阅 **www.dell.com/regulatory\_compliance** 上的 **Regulatory Compliance**(管制标准)主页。

**< 注意:** 为防止静电损害, 请使用接地腕带或不时触摸未上漆的金属表面(例如计算机背面的连接器)以导去身上的静电。

**△ 注意:** 为有助于防止损坏系统板, 请在拆装计算机内部组件之前卸下主电池(请参阅<u>拆装计算机内部组件之前</u>)。

**● 注意:** 只允许认证的维修技术人员对您的计算机进行维修。由于未经 Dell™ 授权的维修所造成的损坏不包括在保修范围内。

## <span id="page-3-1"></span>卸下电池闩锁部件

- 1. 请遵[循拆装计算机内部组件之前中](file:///C:/data/systems/ins1545/cs/SM/before.htm#wp1435099)的说明。
- 2. 卸下系统板(请参阅<u>卸下系统板</u>)。
- 3. 挤压塑料夹以释放电池闩锁部件。
- 4. 卸下将其固定到位的挂钩中的弹簧。
- 5. 将部件从计算机基座中提出。

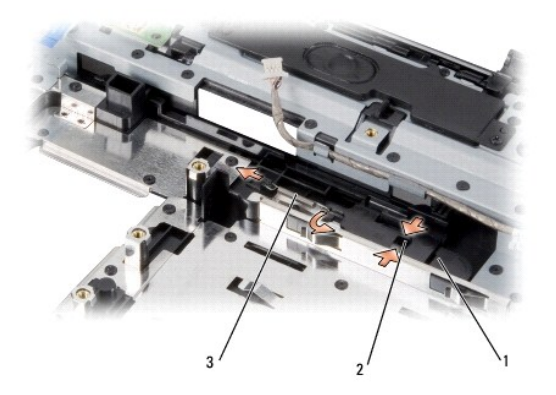

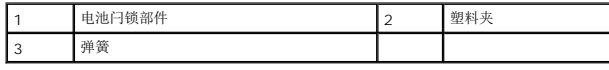

## <span id="page-3-2"></span>装回电池闩锁部件

- 1. 将闩锁部件放置到计算机基座上的通道中。
- 2. 使用小螺丝刀将弹簧挂到计算机基座的挂钩上。

确保新安装的闩锁在推入松开时可平稳自由地移动。

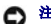

**○ 注意:** 在打开计算机之前, 请装回所有螺钉, 并确保没有遗漏任何螺钉在计算机内部。如果未执行此操作, 则可能损坏计算机。

3. 装回系统板(请参阅<mark>装回系统板</u>)。</mark>

## <span id="page-5-0"></span>开始之前 **Dell™ Inspiron™ 1545** 维修手册

- [建议工具](#page-5-1)
- [关闭计算机电源](#page-5-2)
- [拆装计算机内部组件之前](#page-5-3)

本节提供了卸下和安装计算机中组件的步骤。除非另有说明,否则将假设在执行每个过程时均满足以下条件:

- 1 您已经执行了<u>[关闭计算机电源](#page-5-2)和拆装计算机内部组件之前</u>中的步骤。
- l 您已经阅读了计算机附带的安全信息。
- l 可以按照与执行拆卸步骤相反的顺序来装回组件或安装单独购买的组件。

# <span id="page-5-1"></span>建议工具

执行本说明文件中的步骤时可能需要使用以下工具:

- l 小型平口螺丝刀
- l 梅花槽螺丝刀
- l 处理器提取工具
- <sup>l</sup> BIOS 升级 CD

## <span id="page-5-2"></span>关闭计算机电源

**● 注意:** 为避免数据丢失,请在关闭计算机之前, 保存并关闭所有打开的文件, 并退出所有打开的程序。

- 1. 保存并关闭所有打开的文件,退出所有打开的程序。
- 2. 在 Windows Vista® 中, 依次单击开始 <sup>(2)</sup>, 箭头 <sup>,</sup> , 然后单击关机。 操作系统关闭进程结束后,计算机将关闭。
- 3. 确保计算机和所有连接的设备均已关闭。如果关闭操作系统时计算机和连接的设备未自动关闭,请按住电源按钮至少 8 到 10 秒钟直至计算机关闭。

## <span id="page-5-3"></span>拆装计算机内部组件之前

遵循以下安全原则有助于防止您的计算机受到潜在损坏,并有助于确保您的人身安全。

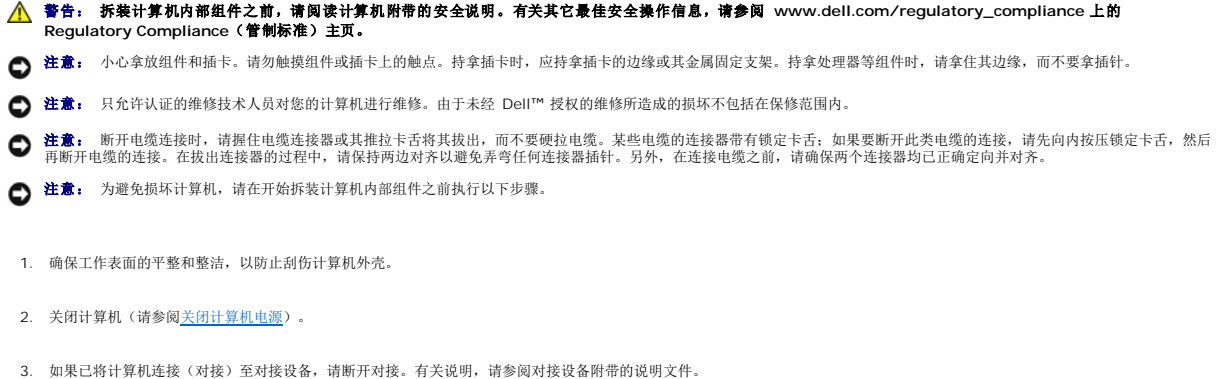

**合注意:** 要断开网络电缆的连接, 请先从计算机上拔下网络电缆, 再将其从网络设备上拔下。

- 4. 断开计算机上连接的所有电话线或网络电缆。
- 5. 按压所有已安装的插卡,并将其从 ExpressCard 插槽和八合一内存卡读取器中弹出。
- 6. 断开计算机和所有连接的设备与各自电源插座的连接。

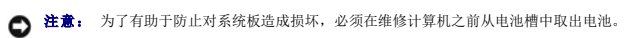

**● 注意:** 为避免损坏计算机, 请仅使用专为此特定 Dell 计算机而设计的电池。请勿使用专用于其它 Dell 计算机的电池。

- 7. 将计算机翻转过来。
- 8. 滑动并按住电池释放闩锁。
- 9. 将电池从电池槽中滑出。

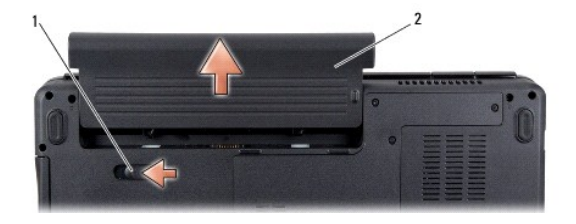

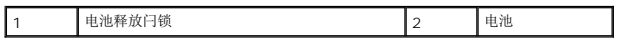

10. 按电源按钮以导去系统板上的残留电量。

### <span id="page-7-0"></span>刷新 **BIOS Dell™ Inspiron™ 1545** 维修手册

#### ● 丛 CD 刷新 [BIOS](#page-7-1)

### ● [从硬盘驱动器刷新](#page-7-2) BIOS

如果新的处理器或系统板随附 BIOS 升级 CD,则请从该 CD 刷新 BIOS。如果您没有 BIOS 升级 CD,则请从硬盘驱动器刷新 BIOS。

## <span id="page-7-1"></span>从 **CD** 刷新 **BIOS**

- 1. 确保交流适配器已插入并且主电池安装正确。
- **注:** 如果使用 BIOS 升级 CD 以快擦写 BIOS, 请在插入 CD 之前将计算机设置为从 CD 进行引导。
- 2. 插入 BIOS 升级 CD, 然后重新启动计算机。

按照屏幕上的说明进行操作。计算机继续引导并更新新的 BIOS。快擦写更新完成之后,计算机会自动重新引导。

- 3. 在 POST 期间按 <F2> 键进入系统设置程序。
- 4. 单击 Load Defaults (载入默认设置),然后在弹出式窗口中单击 OK (确定)以重置计算机的默认设置。
- 5. 将 BIOS 升级 CD 从驱动器中取出。
- 6. 按 <Esc> 键,然后在弹出式窗口中单击 **Yes**(是)以保存配置更改。
- 7. BIOS 升级完成后,计算机将自动重新启动。

## <span id="page-7-2"></span>从硬盘驱动器刷新 **BIOS**

- 1. 确保交流适配器已插入、主电池安装正确且网络电缆已连接。
- 2. 开启计算机。
- 3. 在 **support.dell.com** 上找到适用于相关计算机的最新 BIOS 更新文件。
- 4. 单击 **"Download Now"**(立即下载)下载文件。
- 5. 如果显示 "Export Compliance Disclaimer" (导出遵从免责声明) 窗口, 请单击 "Yes, I Accept this Agreement" (是, 我接受该协议)。 系统将显示 **"File Download"**(文件下载)窗口。
- 6. 单击 **"Save this program to disk"**(将该程序保存到磁盘),然后单击 **"OK"**(确定)。

```
系统将显示 "Save In"(保存位置)窗口。
```
- 7. 单击下箭头键以查看"Save In"(保存位置)菜单,选择"Desktop"(桌面),然后单击"Save"(保存)。 文件将下载至您的桌面。
- 8. 系统显示 **"Download Complete"**(下载完成)窗口时,单击 **"Close"**(关闭)。 文件图标将显示在您的桌面上,并且与下载的 BIOS 更新文件的标题相同。
- 9. 双击桌面上的文件图标,并按照屏幕上的说明进行操作。

## <span id="page-9-0"></span>采用 **Bluetooth®** 无线技术的内部插卡 **Dell™ Inspiron™ 1545** 维修手册

● [卸下插卡](#page-9-1)

[装回插卡](#page-10-0)

警告: 拆装计算机内部组件之前,请阅读计算机附带的安全说明。有关其它最佳安全操作信息,请参阅 **www.dell.com/regulatory\_compliance** 上的 **Regulatory Compliance**(管制标准)主页。

**< 注意:** 为防止静电损害, 请使用接地腕带或不时触摸未上漆的金属表面(例如计算机背面的连接器)以导去身上的静电。

**● 注意:** 为有助于防止损坏系统板, 请在拆装计算机内部组件之前卸下主电池(请参阅<u>拆装计算机内部组件之前</u>)。

**● 注意:** 只允许认证的维修技术人员对您的计算机进行维修。由于未经 Dell™ 授权的维修所造成的损坏不包括在保修范围内。

如果您随计算机一起订购了具有蓝牙无线技术的插卡,则计算机中已安装此卡。

## <span id="page-9-1"></span>卸下插卡

- 1. 请遵循<mark>开始之前</mark>中的说明。
- 2. 卸下中心控制护盖(请参阅[卸下中心控制护盖\)](file:///C:/data/systems/ins1545/cs/SM/centrcnt.htm#wp1179905)。
- 3. 卸下键盘(请参阅<mark>卸下键盘</mark>)。
- 4. 卸下固定蓝牙卡的螺钉,并将其提离计算机。
- 注意: 卸下电缆板时请格外小心。电缆板被粘附在计算机上。请勿拉拽电缆以使电缆板松动。
- 5. 使用塑料划线器或螺丝刀将电缆板从计算机上撬下。
- 6. 从其布线中卸下电缆。

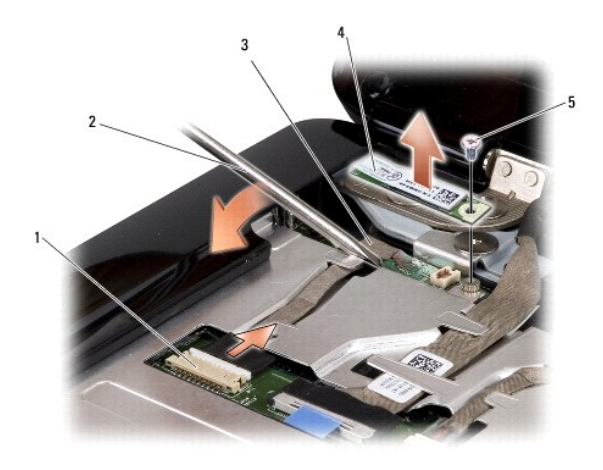

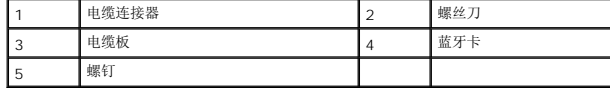

7. 从系统板连接器上拔下电缆。

8. 从计算机卸下电缆板。

# <span id="page-10-0"></span>装回插卡

- 1. 装回电缆板。
- 2. 将电缆穿过布线导轨。
- 3. 将电缆连接至系统板连接器。
- 4. 装回固定蓝牙卡的螺钉。
- 5. 装回键盘(请参阅<mark>装回键盘</mark>)。
- 6. 装回中心控制护盖(请参阅<u>装回中心控制护盖</u>)。
- 7. 将电池滑入电池槽,直至其卡入到位。

### [返回目录页面](file:///C:/data/systems/ins1545/cs/SM/index.htm)

 $\overline{\phantom{a}}$ 

<span id="page-11-0"></span>摄像头(可选) **Dell™ Inspiron™ 1545** 维修手册

#### ● [卸下摄像头](#page-11-1)

● [装回摄像机](#page-11-2)

警告: 拆装计算机内部组件之前,请阅读计算机附带的安全说明。有关其它最佳安全操作信息,请参阅 **www.dell.com/regulatory\_compliance** 上的 **Regulatory Compliance**(管制标准)主页。 **○ 注意:** 为防止静电损害, 请使用接地腕带或不时触摸未上漆的金属表面(例如计算机背面的连接器)以导去身上的静电。

**● 注意:** 为有助于防止损坏系统板, 请在拆装计算机内部组件之前卸下主电池(请参阅<u>拆装计算机内部组件之前</u>)。

**← 注意:** 只允许认证的维修技术人员对您的计算机进行维修。由于未经 Dell™ 授权的维修所造成的损坏不包括在保修范围内。

# <span id="page-11-1"></span>卸下摄像头

- 1. 请遵循<mark>开始之前</mark>中的说明。
- 2. 卸下显示屏部件(请参阅<mark>卸下显示屏部件</mark>)。
- 3. 卸下显示屏挡板(请参阅<mark>卸下显示屏挡板</mark>)。
- 4. 卸下显示屏面板(请参阅<mark>卸下显示屏面板)。</mark>
- 5. 卸下将支架固定到摄像头板的 4 个螺钉。
- 6. 卸下摄像头板支架。
- 7. 从摄像头板连接器上断开摄像头电缆的连接。
- 8. 卸下摄像头板。

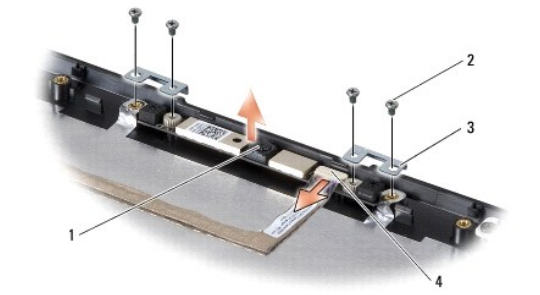

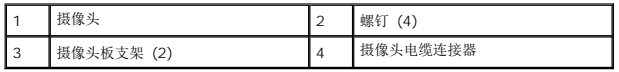

## <span id="page-11-2"></span>装回摄像机

- 1. 将摄像头板对准螺孔上方。
- 2. 装回摄像头板支架。
- 3. 装回将摄像头板固定到显示屏框架的 4 个螺钉。
- 4. 将摄像头电缆连接到显示屏板上的连接器。
- 5. 装回显示屏面板(请参阅<u>装回显示屏面板</u>)。
- 6. 装回显示屏挡板(请参阅<u>装回显示屏挡板</u>)。
- 7. 装回显示屏部件(请参阅<u>装回显示屏部件</u>)。

 $\sim$ 

### <span id="page-13-0"></span>中心控制护盖 **Dell™ Inspiron™ 1545** 维修手册

### ● [卸下中心控制护盖](#page-13-1)

- [装回中心控制护盖](#page-14-1)
- 警告: 拆装计算机内部组件之前,请阅读计算机附带的安全说明。有关其它最佳安全操作信息,请参阅 **www.dell.com/regulatory\_compliance** 上的 **Regulatory Compliance**(管制标准)主页。
- **注意:** 为防止静电损害, 请使用接地腕带或不时触摸未上漆的金属表面(例如计算机背面的连接器)以导去身上的静电。
- **注意:** 为有助于防止损坏系统板, 请在拆装计算机内部组件之前卸下主电池(请参阅<u>拆装计算机内部组件之前</u>)。
- **注意:** 只允许认证的维修技术人员对您的计算机进行维修。由于未经 Dell™ 授权的维修所造成的损坏不包括在保修范围内。

## <span id="page-13-1"></span>卸下中心控制护盖

- 1. 请遵[循开始之前](file:///C:/data/systems/ins1545/cs/SM/before.htm#wp1435071)中的说明。
- 2. 卸下将中心控制护盖固定到计算机基座的 2 个螺钉。

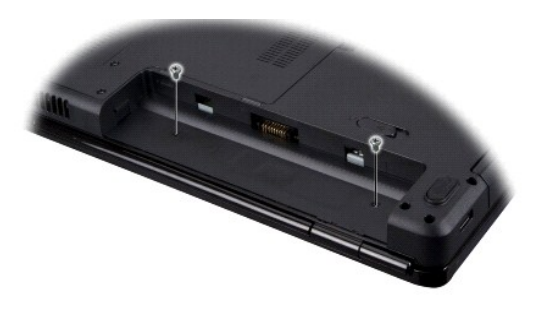

- 3. 翻转计算机使其正面朝上,然后将显示屏打开到最大程度。
- 注意: 卸下中心控制护盖时请格外小心。此护盖极易损坏。
- 4. 使用塑料划片从计算机背面松动中心控制护盖。
- 5. 将中心控制护盖提离计算机。

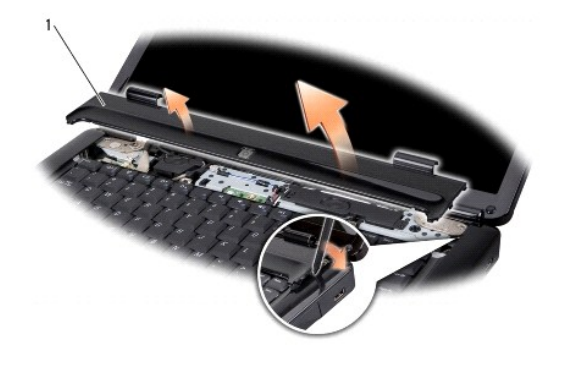

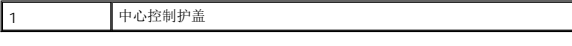

# <span id="page-14-1"></span><span id="page-14-0"></span>装回中心控制护盖

- 1. 对准中心控制护盖下方的挂钩,然后将护盖卡入到位。
- 2. 将计算机翻转过来,装回将中心控制护盖固定到计算机底座的 2 个螺钉。
- 3. 将电池滑入电池槽,直至其卡入到位。

[返回目录页面](file:///C:/data/systems/ins1545/cs/SM/index.htm)

 $\overline{\phantom{a}}$ 

# <span id="page-15-0"></span>充电器板

**Dell™ Inspiron™ 1545** 维修手册

#### ● [卸下充电器板](#page-15-1)

● [装回充电器板](#page-15-2)

警告: 拆装计算机内部组件之前,请阅读计算机附带的安全说明。有关其它最佳安全操作信息,请参阅 **www.dell.com/regulatory\_compliance** 上的 **Regulatory Compliance**(管制标准)主页。

**< 注意:** 为防止静电损害, 请使用接地腕带或不时触摸未上漆的金属表面(例如计算机背面的连接器)以导去身上的静电。

**● 注意:** 为有助于防止损坏系统板,请在拆装计算机内部组件之前卸下主电池(请参阅<u>拆装计算机内部组件之前</u>)。

**● 注意:** 只允许认证的维修技术人员对您的计算机进行维修。由于未经 Dell™ 授权的维修所造成的损坏不包括在保修范围内。

## <span id="page-15-1"></span>卸下充电器板

- 1. 请遵循<mark>开始之前</mark>中的说明。
- 2. 卸下系统板(请参阅<u>卸下系统板</u>)。
- 3. 拧下将充电器板固定到计算机基座的螺钉。
- 4. 将充电器板从计算机基座中提出。

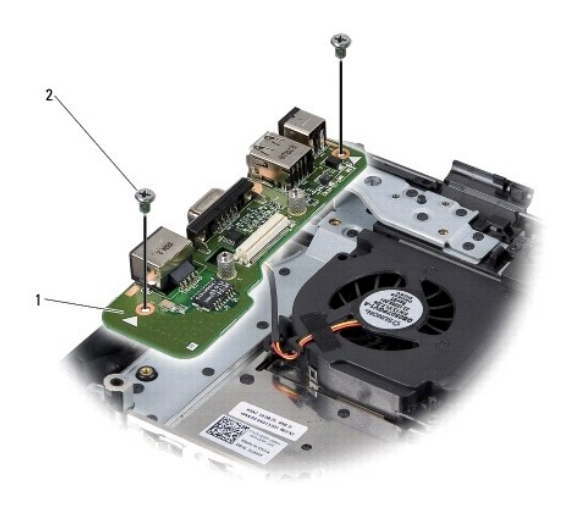

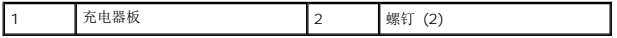

## <span id="page-15-2"></span>装回充电器板

- 1. 将充电器板置于计算机基座中。
- 2. 装回将充电器板固定到计算机基座的螺钉。
- 3. 装回系统板(请参阅<u>装回系统板</u>)。

### <span id="page-17-0"></span>币形电池 **Dell™ Inspiron™ 1545** 维修手册

## ● [卸下币形电池](#page-17-1)

● [装回币形电池](#page-17-2)

警告: 拆装计算机内部组件之前,请阅读计算机附带的安全说明。有关其它最佳安全操作信息,请参阅 **www.dell.com/regulatory\_compliance** 上的 **Regulatory Compliance**(管制标准)主页。

**< 注意:** 为防止静电损害, 请使用接地腕带或不时触摸未上漆的金属表面(例如计算机背面的连接器)以导去身上的静电。

- **注意:** 为有助于防止损坏系统板, 请在拆装计算机内部组件之前卸下主电池(请参阅<u>拆装计算机内部组件之前</u>)。
- **注意:** 只允许认证的维修技术人员对您的计算机进行维修。由于未经 Dell™ 授权的维修所造成的损坏不包括在保修范围内。

## <span id="page-17-1"></span>卸下币形电池

- 1. 请遵循<mark>开始之前</mark>中的说明。
- 2. 卸下系统板(请参阅<u>卸下系统板</u>)。
- 3. 翻转系统板。
- 4. 使用塑料划片向前、向上推动币形电池,以将其从插槽中松开。

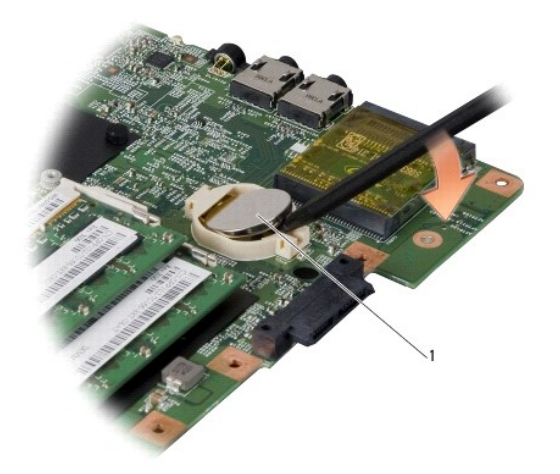

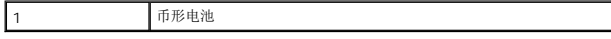

## <span id="page-17-2"></span>装回币形电池

- 1. 装回币形电池,使其正极 (+) 侧朝上。
- 2. 装回系统板(请参阅<mark>装回系统板</mark>)。

### <span id="page-18-0"></span>处理器

**Dell™ Inspiron™ 1545** 维修手册

- [卸下处理器](#page-18-1)
- [安装处理器](#page-18-2)
- 警告: 拆装计算机内部组件之前,请阅读计算机附带的安全说明。有关其它最佳安全操作信息,请参阅 **www.dell.com/regulatory\_compliance** 上的 **Regulatory Compliance**(管制标准)主页。 **< 注意:** 为防止静电损害, 请使用接地腕带或不时触摸未上漆的金属表面(例如计算机背面的连接器)以导去身上的静电。
- **注意:** 为防止卸下或装回处理器时 ZIF 插槽凸轮螺钉和处理器之间偶尔发生触碰, 请在拧动凸轮螺钉时轻轻按压处理器的中心。
- 注意: 为避免损伤处理器, 拧紧凸面螺钉时请正确拿持螺丝刀, 使其与处理器垂直。
- **注意:** 为有助于防止损坏系统板, 请在拆装计算机内部组件之前卸下主电池(请参阅<u>拆装计算机内部组件之前</u>)。
- **注意:** 只允许认证的维修技术人员对您的计算机进行维修。由于未经 Dell™ 授权的维修所造成的损坏不包括在保修范围内。

### <span id="page-18-1"></span>卸下处理器

- 1. 请遵循<mark>开始之前</mark>中的说明。
- 2. 卸下基座盖(请参阅<u>卸下基座盖</u>)。
- 3. 卸下处理器散热器(请参阅<mark>卸下处理器散热器</mark>)。
- □ 注意: 卸下处理器时, 请垂直向上拉动。小心不要弄弯处理器上的插针。
- 4. 要松开 ZIF 插座,请使用小型平头螺丝刀, 逆时针方向转动 ZIF 插座的凸面螺钉, 直到螺钉抵达凸面止动块。

ZIF 插槽凸轮螺钉可将处理器固定到系统板。注意 ZIF 插槽凸轮螺钉上的箭头。

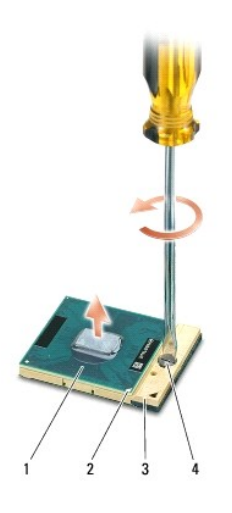

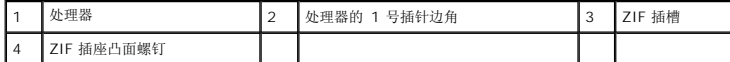

5. 使用处理器取出工具卸下处理器。

<span id="page-18-2"></span>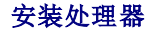

**● 注意:** 安装处理器之前, 请确保凸轮锁处于完全打开位置。在 ZIF 插槽上正确安装处理器时无需用力。

**← 注意:** 未正确安装处理器可导致处理器与 ZIF 插槽接触不良或永久损坏。

1. 对齐处理器的 1 号插针边角以便其指向 ZIF 插槽上的三角形,然后将处理器插入 ZIF 插槽。 正确安装处理器后,所有四个边角均整齐地处于同一高度。如果处理器的一个或多个边角比其它边角要高,则处理器未正确安装。

**● 注意:** 为防止卸下或装回处理器时 ZIF 插槽凸轮螺钉和处理器之间偶尔发生触碰, 请在拧动凸轮螺钉时轻轻按压处理器的中心。

- 2. 通过顺时针旋转凸轮螺钉收紧 ZIF 插槽,以将处理器固定到系统板。
- 3. 揭开散热垫的背面,然后将散热垫粘附到处理器散热器上覆盖处理器的部分。
- 4. 装回处理器散热器(请参阅<u>装回处理器散热器</u>)。
- 5. 装回基座盖 (请参阅<u>装回基座盖</u>)。
- 6. 将电池滑入电池槽,直至其卡入到位。
- 7. 使用 [BIOS](file:///C:/data/systems/ins1545/cs/SM/bios.htm#wp1084976) 升级 CD 更新 BIOS (请参阅<mark>刷新 BIOS</mark>) 。

# <span id="page-20-0"></span>处理器散热器

**Dell™ Inspiron™ 1545** 维修手册

- [卸下处理器散热器](#page-20-1)
- [装回处理器散热器](#page-20-2)
- 警告: 拆装计算机内部组件之前,请阅读计算机附带的安全说明。有关其它最佳安全操作信息,请参阅 **www.dell.com/regulatory\_compliance** 上的 **Regulatory Compliance**(管制标准)主页。
- **< 注意:** 为防止静电损害, 请使用接地腕带或不时触摸未上漆的金属表面(例如计算机背面的连接器)以导去身上的静电。
- **← 注意:** 为有助于防止损坏系统板, 请在拆装计算机内部组件之前卸下主电池(请参阅[拆装计算机内部组件之前\)](file:///C:/data/systems/ins1545/cs/SM/before.htm#wp1435099)。
- **注意:** 只允许认证的维修技术人员对您的计算机进行维修。由于未经 Dell™ 授权的维修所造成的损坏不包括在保修范围内。

## <span id="page-20-1"></span>卸下处理器散热器

- 1. 请遵循<mark>开始之前</mark>中的说明。
- 2. 卸下基座盖(请参阅<u>卸下基座盖</u>)。
- 3. 松开将处理器散热器固定到系统板的 5 个固定螺钉。

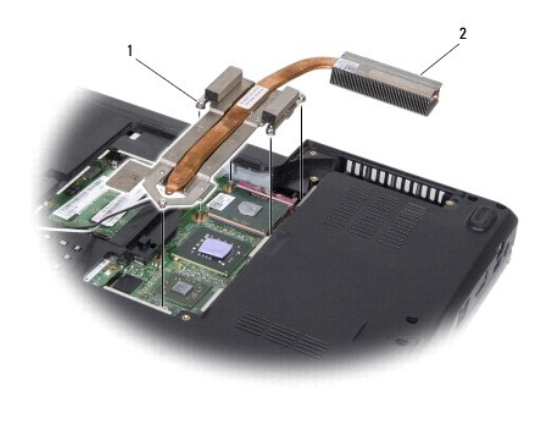

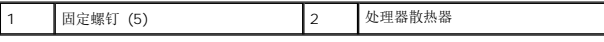

4. 将处理器散热器提离计算机。

### <span id="page-20-2"></span>装回处理器散热器

**△ 注:** 如果原有处理器和处理器散热器重新安装在一起,则可以重新使用原有热垫板。如果处理器或处理器散热器已更换,请使用套件中提供的热垫板以确保可以正常导热。

■ 注: 执行此步骤时假设您已卸下处理器散热器并已准备好将其装回。

1. 揭开散热垫的背面,然后将散热垫粘附到散热器上覆盖处理器的部分。

2. 将处理器散热器放置到系统板上。

- 3. 将处理器散热器固定到系统板的 5 个固定螺钉拧紧。
- 4. 装回基座盖(请参阅<u>装回基座盖</u>)。

5. 将电池滑入电池槽,直至其卡入到位。

## <span id="page-22-0"></span>子板 **Dell™ Inspiron™ 1545** 维修手册

### ● [卸下子板](#page-22-1) ● [装回子板](#page-22-2)

警告: 拆装计算机内部组件之前,请阅读计算机附带的安全说明。有关其它最佳安全操作信息,请参阅 **www.dell.com/regulatory\_compliance** 上的 **Regulatory Compliance**(管制标准)主页。 **● 注意:** 为避免静电损害, 请使用接地腕带或不时地触摸计算机上未上漆的金属表面(例如背面板)以确保接地, 并导去身上的静电。 **← 注意:** 为有助于防止损坏系统板, 请在拆装计算机内部组件之前卸下主电池(请参阅<u>拆装计算机内部组件之前</u>)。 **● 注意:** 只允许认证的维修技术人员对您的计算机进行维修。由于未经 Dell™ 授权的维修所造成的损坏不包括在保修范围内。

## <span id="page-22-1"></span>卸下子板

- 1. 请遵循<mark>开始之前</mark>中的说明。
- 2. 卸下掌垫 (<mark>卸下掌垫</mark>).
- 3. 卸下固定子板的 3 个螺钉。
- 4. 将子板提离计算机。

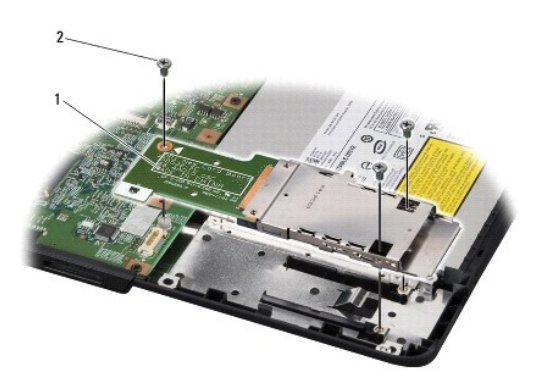

# 1 子板 2 螺钉 (3)

## <span id="page-22-2"></span>装回子板

- 1. 将子板与系统板连接器以及计算机基座上的螺孔对齐。
- 2. 装回固定子板的 3 个螺钉。
- **← 注意:** 在打开计算机之前, 请装回所有螺钉, 并确保没有遗漏任何螺钉在计算机内部。如果未执行此操作, 则可能损坏计算机。

3. 装回掌垫 (<u>装回掌垫</u>) 。

## <span id="page-23-0"></span>显示屏

**Dell™ Inspiron™ 1545** 维修手册

- [显示屏部件](#page-23-1)
- [显示屏挡板](#page-25-1)
- [显示屏面板](#page-26-1)
- [显示屏面板电缆](#page-28-0)
- [显示屏转换卡](#page-28-1)
- 警告: 拆装计算机内部组件之前,请阅读计算机附带的安全说明。有关其它最佳安全操作信息,请参阅 **www.dell.com/regulatory\_compliance** 上的 **Regulatory Compliance**(管制标准)主页。
- **< 注意:** 为防止静电损害, 请使用接地腕带或不时触摸未上漆的金属表面(例如计算机背面的连接器)以导去身上的静电。
- **注意:** 为有助于防止损坏系统板, 请在拆装计算机内部组件之前卸下主电池(请参阅<u>拆装计算机内部组件之前</u>)。
- **注意:** 只允许认证的维修技术人员对您的计算机进行维修。由于未经 Dell™ 授权的维修所造成的损坏不包括在保修范围内。

## <span id="page-23-1"></span>显示屏部件

### <span id="page-23-2"></span>卸下显示屏部件

24 注: 根据您计算机支持的显示卡, 小型插卡位置可能有所不同。要查找您计算机的显示器适配器类型, 单击开始→ 控制面板→ 系统→ 设备管理器→ 显示卡。

- 1. 请遵循<mark>开始之前</mark>中的说明。
- 2. 卸下中心控制护盖(请参阅<mark>卸下中心控制护盖</mark>)。
- 3. 卸下基座盖(请参阅<u>卸下基座盖</u>)。
- 4. 拔下小型插卡的小型插卡电缆(如果有)。
- 5. 记下电缆布线,并小心地使小型插卡天线电缆从小型插卡布线导向器中脱离。

**ATI Mobility Radeon:**

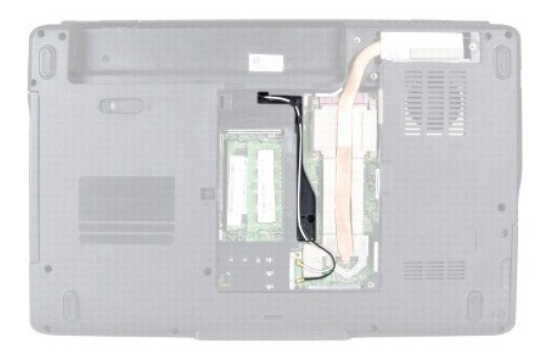

**Mobile Intel® GMA:**

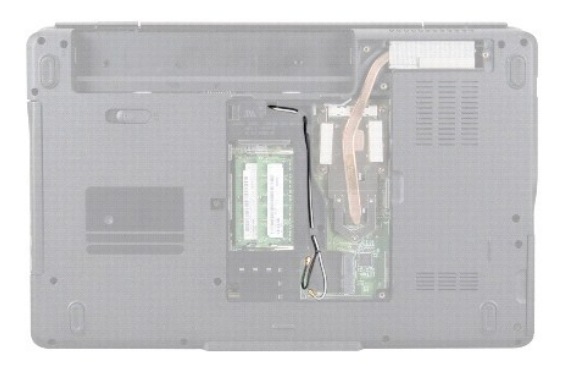

6. 从计算机底座卸下两个螺钉。

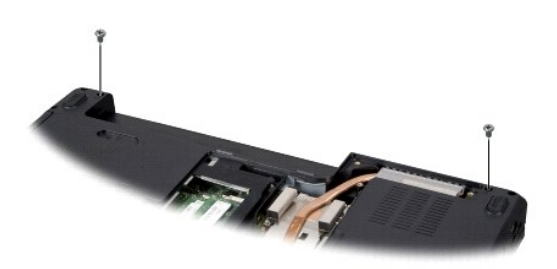

- 7. 将计算机翻转过来。
- 8. 卸下键盘(请参阅<mark>卸下键盘</mark>)。
- 9. 记下电缆布线,并小心地从小型插卡布线导向器中取出小型插卡天线电缆,然后将其拉出系统板,这样它们即可脱离计算机基座。
- 10. 拉动显示屏电缆推拉卡舌以断开显示屏电缆与系统板上的连接器的连接。
- 11. 从系统板连接器上断开摄像头电缆的连接。
- 12. 记下电缆布线,并小心地从布线导向器中取出电缆。

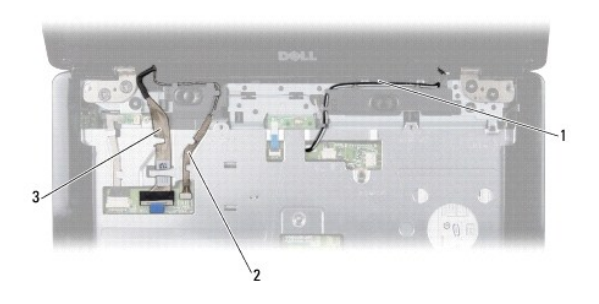

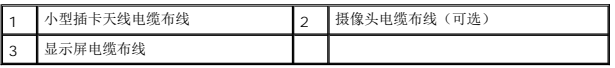

- 13. 卸下用于固定显示屏部件的 4 个螺钉(每侧各 2 个)。
- 14. 从计算机中拿出显示屏部件。

<span id="page-25-0"></span>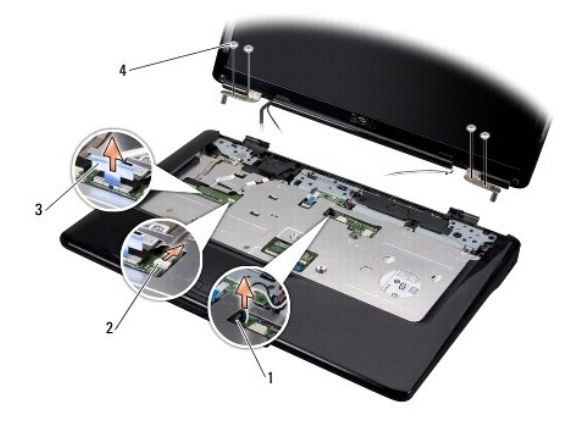

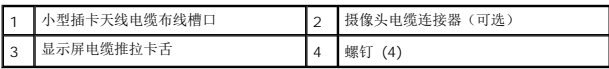

## <span id="page-25-2"></span>装回显示屏部件

- 1. 将显示屏部件放入到位,然后装回用于固定显示屏部件的 4 个螺钉(每侧各两个)。
- 2. 将摄像头电缆(可选)和显示屏电缆穿过布线导轨,然后将其连接至系统板上相应的连接器。
- 3. 将小型插卡天线电缆穿过掌垫上的布线导轨,并穿过系统板。
- 4. 装回键盘(请参阅<u>装回键盘</u>)。
- 5. 装回中心控制护盖(请参阅<u>装回中心控制护盖</u>)。
- 6. 装回计算机基座上的 2 个螺钉。
- 7. 翻转计算机,然后将小型插卡天线电缆穿过布线导轨。
- 8. 将相应的天线电缆连接到小型插卡。下表提供了您计算机所支持的小型插卡的天线电缆颜色方案。

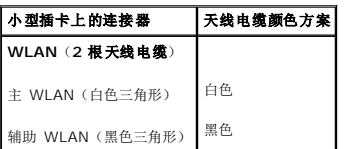

9. 装回基座盖(请参阅<u>装回基座盖</u>)。

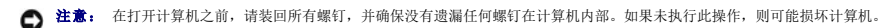

10. 将电池滑入电池槽,直至其卡入到位。

## <span id="page-25-1"></span>显示屏挡板

### <span id="page-25-3"></span>卸下显示屏挡板

□ 注意: 显示屏挡板极易损坏。请小心移动显示屏挡板以防止将其损坏。

- <span id="page-26-0"></span>1. 卸下显示屏部件(请参阅<mark>卸下显示屏部件</u>)。</mark>
- 2. 卸下 6 个橡胶螺钉盖。
- 3. 卸下固定螺钉,以及 5 个用于固定挡板的螺钉。
- 4. 用指尖小心地撬起显示屏挡板的内边缘。
- 5. 卸下显示屏挡板。

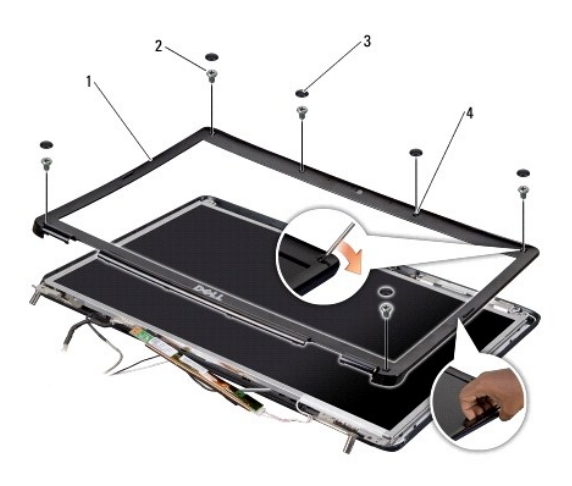

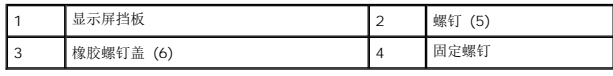

## <span id="page-26-2"></span>装回显示屏挡板

- 1. 在显示屏面板上方重新对准显示屏挡板,然后轻轻地卡入到位。
- 2. 装回 5 个螺钉并拧紧固定螺钉。
- 3. 卸下 6 个橡胶螺钉盖。
- 4. 装回显示屏部件(请参阅<u>装回显示屏部件</u>)。

## <span id="page-26-1"></span>显示屏面板

# <span id="page-26-3"></span>卸下显示屏面板

- 1. 卸下显示屏部件(请参阅<mark>卸下显示屏部件</mark>)。
- 2. 卸下显示屏挡板(请参[阅显示屏挡板\)](#page-25-1)。
- 3. 拧下固定显示屏面板的 2 个螺钉。
- 4. 拧下固定转换卡的 2 个螺钉。

<span id="page-27-0"></span>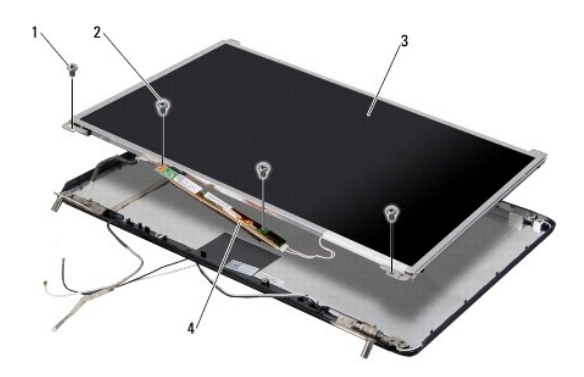

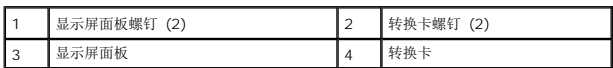

- 5. 断开电缆与转换卡两侧连接器的连接。
- 6. 拔下显示屏面板电缆(请参[阅卸下显示屏面板电缆\)](#page-28-2)。
- 7. 卸下将显示屏面板支架固定到显示屏面板的 6 个螺钉(每侧 3 个)。

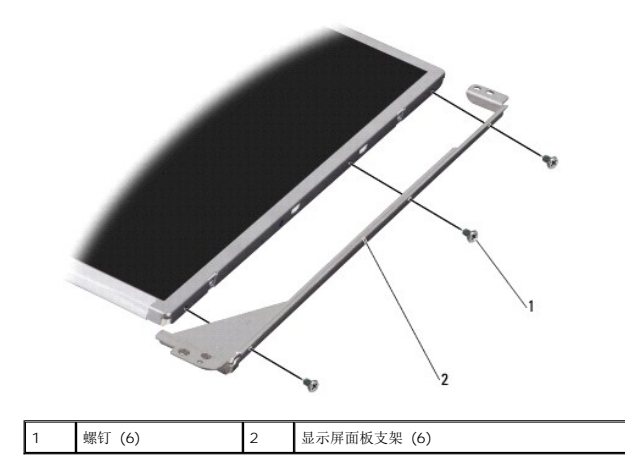

## <span id="page-27-1"></span>装回显示屏面板

- 1. 通过装回 6 个螺钉(每侧 3 个)将显示屏面板支架连接到显示屏面板上。
- 2. 装回显示屏面板电缆(请参阅<u>装回显示屏面板电缆</u>)。
- 3. 将电缆连接到转换卡两侧的连接器。
- 4. 将显示屏面板与带有显示屏框架的转换卡对齐。
- 5. 装回固定显示屏面板的 2 个螺钉。
- 6. 装回固定转换卡的 2 个螺钉。
- 7. 装回显示屏挡板(请参阅<u>装回显示屏挡板</u>)。
- 8. 装回显示屏部件(请参阅<u>装回显示屏部件</u>)。

## <span id="page-28-4"></span><span id="page-28-0"></span>显示屏面板电缆

## <span id="page-28-2"></span>卸下显示屏面板电缆

- **/ 注:** 显示屏面板电缆和连接器可能会有所差异, 这取决于您订购的显示屏面板。
- 1. 卸下显示屏部件(请参阅<u>卸下显示屏部件</u>)。
- 2. 卸下显示屏挡板(请参[阅显示屏挡板\)](#page-25-1)。
- 3. 卸下显示屏面板(请参[阅显示屏面板\)](#page-26-1)。
- 4. 将显示屏面板翻转过来,然后将其放置到一个干净的平面上。

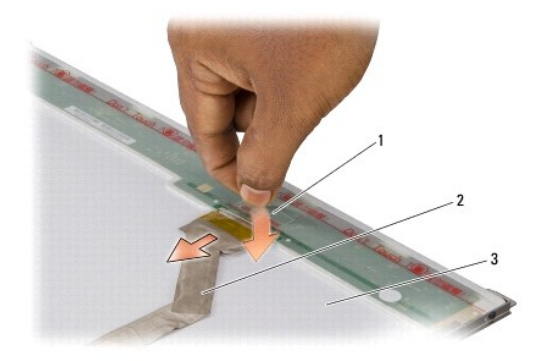

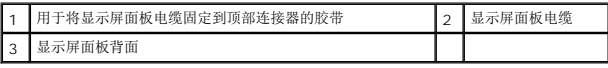

5. 提起将显示屏面板电缆固定到顶部连接器的胶带,然后断开该电缆与连接器的连接。

## <span id="page-28-3"></span>装回显示屏面板电缆

- 1. 将显示屏电缆重新连接到顶部连接器。
- 2. 装回显示屏面板(请参[阅装回显示屏面板\)](#page-27-1)。
- 3. 装回显示屏挡板(请参阅<u>装回显示屏挡板</u>)。
- 4. 装回显示屏部件(请参阅<mark>装回显示屏部件</u>)。</mark>

# <span id="page-28-1"></span>显示屏转换卡

### 卸下显示屏转换卡

- 1. 卸下显示屏部件(请参阅<mark>卸下显示屏部件</mark>)。
- 2. 卸下显示屏挡板(请参阅<mark>卸下显示屏挡板</mark>)。
- 3. 卸下显示屏面板(请参阅<u>卸下显示屏面板</u>)。

4. 断开电缆与转换卡两侧连接器的连接。

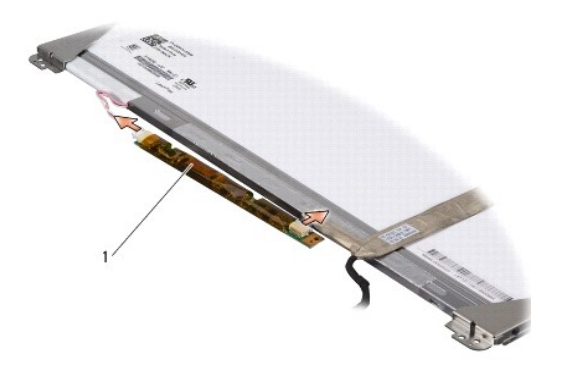

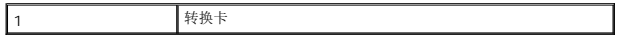

5. 从显示屏面板提出转换卡。

## 装回显示屏转换卡

- 1. 将电缆连接到转换卡两侧的连接器。
- 2. 装回显示屏面板(请参阅<u>装回显示屏面板</u>)。
- 3. 装回显示屏挡板 (请参阅<u>装回显示屏挡板</u>)。
- 4. 装回显示屏部件(请参阅<u>装回显示屏部件</u>)。

# <span id="page-30-0"></span>散热风扇

**Dell™ Inspiron™ 1545** 维修手册

#### ● [卸下散热风扇](#page-30-1)

● [装回散热风扇](#page-30-2)

警告: 拆装计算机内部组件之前,请阅读计算机附带的安全说明。有关其它最佳安全操作信息,请参阅 **www.dell.com/regulatory\_compliance** 上的 **Regulatory Compliance**(管制标准)主页。

**< 注意:** 为防止静电损害, 请使用接地腕带或不时触摸未上漆的金属表面(例如计算机背面的连接器)以导去身上的静电。

**← 注意:** 为有助于防止损坏系统板, 请在拆装计算机内部组件之前卸下主电池(请参阅<u>拆装计算机内部组件之前</u>)。

**● 注意:** 只允许认证的维修技术人员对您的计算机进行维修。由于未经 Dell™ 授权的维修所造成的损坏不包括在保修范围内。

# <span id="page-30-1"></span>卸下散热风扇

- 1. 请遵循<mark>开始之前</mark>中的说明。
- 2. 卸下系统板(请参阅<u>卸下系统板</u>)。
- 3. 卸下将散热风扇固定到计算机基座的 2 个螺钉。
- 4. 将散热风扇提离计算机。

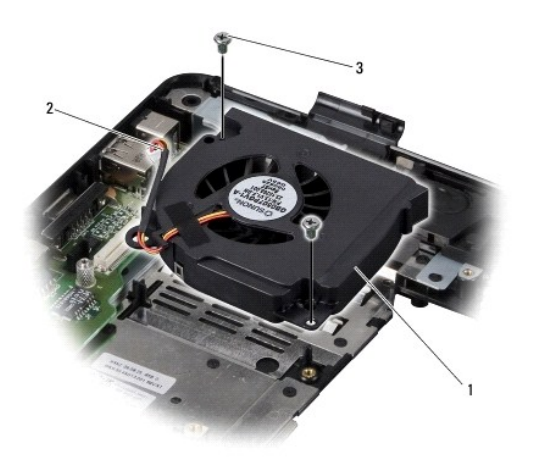

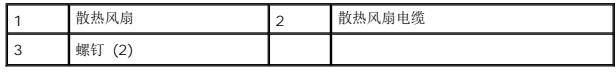

## <span id="page-30-2"></span>装回散热风扇

**// 注:** 如果原有处理器和处理器散热器重新安装在一起, 则可以重新使用原有热垫板。如果处理器或处理器散热器已更换, 请使用套件中提供的热垫板以确保可以正常导热。

4 注: 此步骤假设您已卸下散热风扇并已准备好将其装回。

- 1. 装回散热风扇。
- 2. 装回将风扇固定到计算机底座的 2 个螺钉。
- 3. 装回系统板(请参阅<u>装回系统板</u>)。

### <span id="page-32-0"></span>硬盘驱动器

**Dell™ Inspiron™ 1545** 维修手册

- [卸下硬盘驱动器](#page-32-1)
- [装回硬盘驱动器](#page-33-0)
- △ 警告: 如果在硬盘驱动器很热时将其从计算机上卸下, 请勿触摸硬盘驱动器的金属外壳。
- 警告: 拆装计算机内部组件之前,请阅读计算机附带的安全说明。有关其它最佳安全操作信息,请参阅 **www.dell.com/regulatory\_compliance** 上的 **Regulatory Compliance**(管制标准)主页。
- $\bigodot$  注意: 为防止数据丢失, 请在卸下硬盘驱动器之前关闭计算机(请参阅<u>关闭计算机电源</u>)。计算机处于打开或睡眠状态时请勿卸下硬盘驱动器。
- 注意: 硬盘驱动器极易损坏。处理硬盘驱动器时,请务必小心。
- **← 注意:** 为有助于防止损坏系统板, 请在拆装计算机内部组件之前卸下主电池(请参阅<u>拆装计算机内部组件之前</u>)。
- **注意:** 只允许认证的维修技术人员对您的计算机进行维修。由于未经 Dell™ 授权的维修所造成的损坏不包括在保修范围内。
- 生: 对于不是 Dell 提供的硬盘驱动器, Dell 不保证其兼容性, 也不提供支持。
- 注: 如果您安装的硬盘驱动器不是 Dell 提供的,则需要在新硬盘驱动器上安装操作系统、驱动程序和公用程序(请参阅《*Dell* 技术指南》)。

### <span id="page-32-1"></span>卸下硬盘驱动器

- 1. 请遵循<mark>开始之前</mark>中的说明。
- 2. 卸下将硬盘驱动器部件固定到计算机基座的 2 个螺钉。
- 3. 将硬盘驱动器部件滑出托架。
- 注意: 当硬盘驱动器未安装在计算机中时,请将其存放在保护性防静电包装中(请参阅计算机附带的安全说明中的"防止静电损害")。

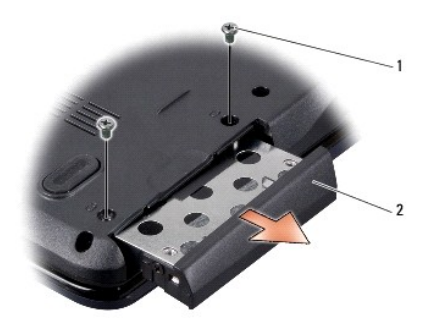

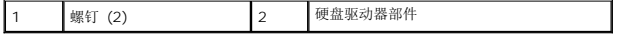

- 4. 卸下将硬盘驱动器固定框架和挡板固定到硬盘驱动器上的 2 个螺钉(每侧 1 个)。
- 5. 卸下硬盘驱动器挡板。
- 6. 将硬盘驱动器固定框架提离硬盘驱动器。

<span id="page-33-1"></span>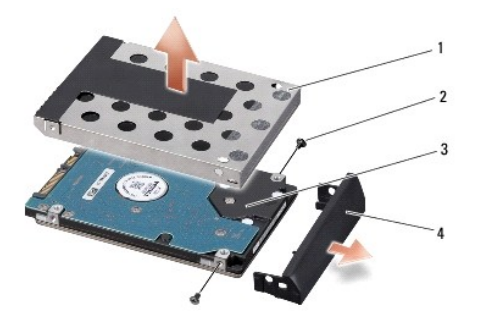

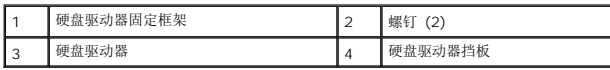

## <span id="page-33-0"></span>装回硬盘驱动器

1. 拆开新驱动器的包装。

保存好原始包装,以备将来存放或运送硬盘驱动器时使用。

- **注意:** 将驱动器滑入到位时用力要稳而均匀。如果用力过大, 可能会损坏连接器。
- 2. 装回硬盘驱动器固定框架和硬盘驱动器挡板。
- 3. 装回将硬盘驱动器固定框架和挡板固定到硬盘驱动器上的 2 个螺钉(每侧 1 个)。
- 4. 将硬盘驱动器部件滑入托架。
- 5. 装回将硬盘驱动器部件固定到计算机基座的 2 个螺钉。
- **注意:** 在打开计算机之前, 请装回所有螺钉, 并确保没有遗漏任何螺钉在计算机内部。如果未执行此操作, 则可能损坏计算机。
- 6. 将电池滑入电池槽中,直至其卡入到位。
- 7. 根据需要为您的计算机安装操作系统(请参阅《*Dell* 技术指南》)。
- 8. 根据需要为您的计算机安装驱动程序和公用程序(请参阅《*Dell* 技术指南》)。

## <span id="page-34-0"></span>键盘 **Dell™ Inspiron™ 1545** 维修手册

#### ● [卸下键盘](#page-34-1) ● [装回键盘](#page-34-2)

警告: 拆装计算机内部组件之前,请阅读计算机附带的安全说明。有关其它最佳安全操作信息,请参阅 **www.dell.com/regulatory\_compliance** 上的 **Regulatory Compliance**(管制标准)主页。 **< 注意:** 为防止静电损害, 请使用接地腕带或不时触摸未上漆的金属表面(例如计算机背面的连接器)以导去身上的静电。 **← 注意:** 为有助于防止损坏系统板, 请在拆装计算机内部组件之前卸下主电池(请参阅<u>拆装计算机内部组件之前</u>)。 **● 注意:** 只允许认证的维修技术人员对您的计算机进行维修。由于未经 Dell™ 授权的维修所造成的损坏不包括在保修范围内。

## <span id="page-34-1"></span>卸下键盘

- 1. 请遵循<mark>开始之前</mark>中的说明。
- 2. 卸下中心控制护盖(请参阅<mark>卸下中心控制护盖</mark>)。
- 3. 拧下键盘顶部的 2 个螺钉。
- 注意: 键盘的键帽容易损坏和脱落,装回它们也比较费时。卸下和处理键盘时,请小心操作。
- 注意: 卸下和处理键盘时请格外小心。否则,可能导致刮伤显示屏面板。
- 4. 小心地将硬盘驱动器滑出计算机,然后将其翻转以接近键盘连接器。请勿用力拉拽键盘。

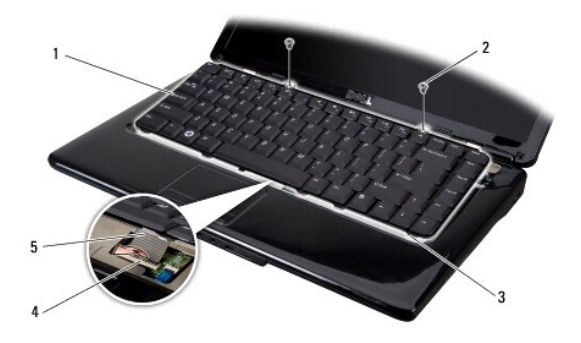

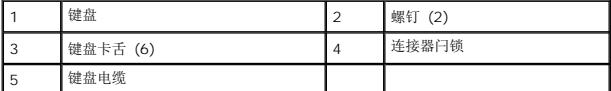

- 5. 提起将键盘电缆固定到系统板上的连接器的连接器闩锁,然后拔下该电缆。
- 6. 提起键盘,使其与计算机分离。

## <span id="page-34-2"></span>装回键盘

- 1. 将键盘电缆滑入系统板上的连接器,然后按下将键盘电缆固定到系统板连接器的连接器闩锁。
- 2. 沿着键盘底部对准卡舌,然后将它们滑入掌垫下方。

● 注意: 键盘的键帽容易损坏和脱落,装回它们也比较费时。卸下和处理键盘时,请小心操作。

- 3. 装回键盘顶部的 2 个螺钉。
- 4. 装回中心控制护盖(请参阅<u>装回中心控制护盖</u>)。
- 5. 将电池滑入电池槽,直至其卡入到位。

[返回目录页面](file:///C:/data/systems/ins1545/cs/SM/index.htm)

÷

### <span id="page-36-0"></span>内存 **Dell™ Inspiron™ 1545** 维修手册

● [卸下内存模块](#page-36-1)

### ● [装回内存模块](#page-36-2)

警告: 拆装计算机内部组件之前,请阅读计算机附带的安全说明。有关其它最佳安全操作信息,请参阅 **www.dell.com/regulatory\_compliance** 上的 **Regulatory Compliance**(管制标准)主页。

**< 注意:** 为防止静电损害, 请使用接地腕带或不时触摸未上漆的金属表面(例如计算机背面的连接器)以导去身上的静电。

**● 注意:** 为有助于防止损坏系统板, 请在拆装计算机内部组件之前卸下主电池(请参阅<u>拆装计算机内部组件之前</u>)。

**● 注意:** 只允许认证的维修技术人员对您的计算机进行维修。由于未经 Dell™ 授权的维修所造成的损坏不包括在保修范围内。

通过在系统板上安装内存模块可以增加计算机的内存。有关计算机支持的内存的信息,请参阅《安装指南》中的"规格"。请仅安装适用于您的计算机的内存模块。

**/ 注:** 从 Dell 购买的内存模块在计算机的保修范围内。

计算机有两个用户可抽换的 SODIMM 插槽,可以从计算机底部进行抽换。DIMM B 内存模块位于 DIMM A 内存模块(位于计算机底部)的正上方。

● 注意: 如果您需要在两个连接器中均安装内存模块,请先在标有"DIMM A"的连接器中安装一个内存模块,然后在标有"DIMM B"的连接器中安装另一个内存模块。

## <span id="page-36-1"></span>卸下内存模块

- 1. 请遵循<mark>开始之前</mark>中的说明。
- 2. 卸下基座盖(请参阅<mark>卸下基座盖</mark>)。
- 注意: 为防止对内存模块连接器造成损坏, 请勿使用工具将内存模块固定夹张开。
- 3. 用指尖小心地将内存模块连接器两端的固定夹分开,直至模块弹起。
- 4. 从连接器中卸下内存模块。

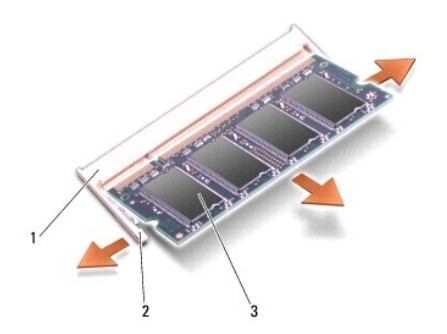

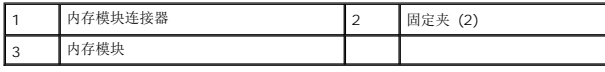

## <span id="page-36-2"></span>装回内存模块

- 1. 将内存模块边缘上的槽口与内存模块连接器中的卡舌对齐。
- 2. 将模块以 45 度角稳固地滑入插槽,然后向下按压模块直至其卡入到位。如果未听到咔嗒声,请卸下内存模块并重新安装。

4 注: 如果内存模块安装不正确, 计算机可能不能引导。

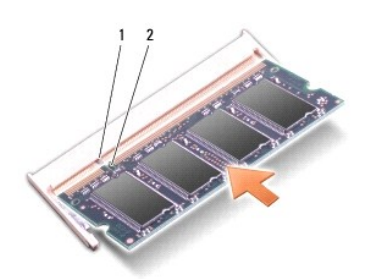

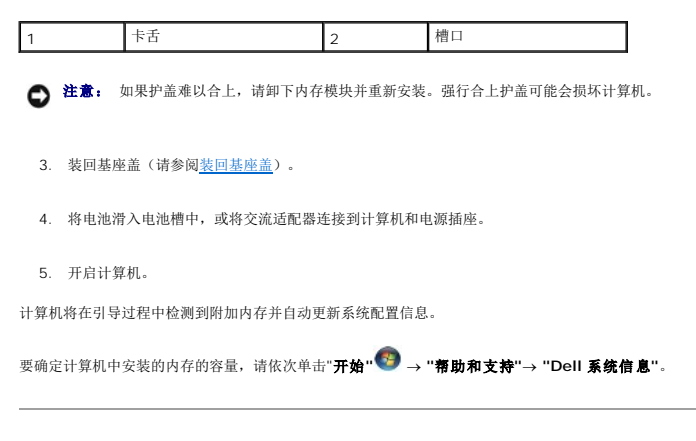

### <span id="page-38-0"></span>无线小型插卡 **Dell™ Inspiron™ 1545** 维修手册

```
  卸下小型插卡
```
● [装回小型插卡](#page-39-0)

如果您随计算机一起订购了无线小型插卡,则计算机中已安装该插卡。 您的计算机支持一个用于 WLAN 的半小型插卡插槽。 警告: 拆装计算机内部组件之前,请阅读计算机附带的安全说明。有关其它最佳安全操作信息,请参阅 **www.dell.com/regulatory\_compliance** 上的 **Regulatory Compliance**(管制标准)主页。 **< 注意:** 为防止静电损害, 请使用接地腕带或不时触摸未上漆的金属表面(例如计算机背面的连接器)以导去身上的静电。 **● 注意:** 为有助于防止损坏系统板, 请在拆装计算机内部组件之前卸下主电池(请参阅<u>拆装计算机内部组件之前</u>)。 **● 注意:** 只允许认证的维修技术人员对您的计算机进行维修。由于未经 Dell™ 授权的维修所造成的损坏不包括在保修范围内。 **注:** 对于非 Dell 提供的小型插卡, Dell 不保证其兼容性, 也不提供支持。

**// 注:** WLAN 插槽支持半小型插卡。

**/ 注:** 根据计算机销售时的配置, 小型插卡插槽中可能未安装小型插卡。

## <span id="page-38-1"></span>卸下小型插卡

24 注: 根据您计算机支持的显示卡,小型插卡位置可能有所不同。要查找您计算机的显示器适配器类型,单击开始→控制面板→系统→设备管理器→显示卡。

- 1. 请遵[循开始之前](file:///C:/data/systems/ins1545/cs/SM/before.htm#wp1435071)中的说明。
- 2. 基于您计算机支持的显示卡,卸下以下部件。
	- <sup>l</sup> Mobile Intel® GMA:
		- o [卸下基座盖](file:///C:/data/systems/ins1545/cs/SM/basecvr.htm#wp1224689)(请参阅<mark>卸下基座盖</mark>)。
	- <sup>l</sup> ATI Mobility Radeon:
		- o 卸下系统板,并将其翻转(请参阅<u>卸下系统板</u>)。
- 3. 拔下小型插卡的小型插卡电缆(如果有)。
- 4. 卸下将小型插卡固定到系统板连接器的螺钉。

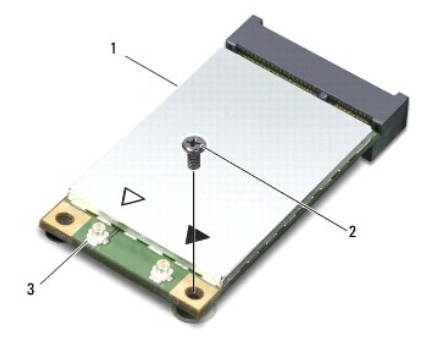

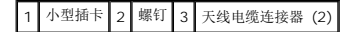

5. 将小型插卡从系统板连接器中提出。

<span id="page-39-1"></span>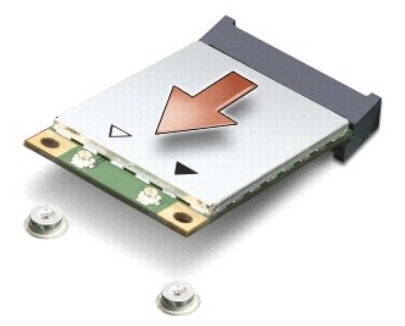

● 注意: 当小型插卡未安装在计算机中时,请将其存放在保护性防静电包装中。有关详情,请参阅计算机附带的安全信息中的"防止静电损害"。

## <span id="page-39-0"></span>装回小型插卡

**◇ 注:** 根据您计算机支持的显示卡, 小型插卡位置可能有所不同。要查找您计算机的显示器适配器类型, 单击**开始→ 控制面板→ 系统→ 设备管理器→ 显示卡**。

1. 将新的小型插卡从包装中取出。

- 注意: 将插卡滑入到位时用力要稳固而均匀。如果用力过大,可能会损坏连接器。
- 2. 将小型插卡连接器以 45 度方向插入相应的系统板连接器中。例如,WLAN 卡连接器被标记 **WLAN** 等。
- 3. 将小型插卡的另一端向下按入系统板上的插槽中。
- 4. 装回将小型插卡固定到系统板连接器的螺钉。
- 5. 将相应的天线电缆连接到小型插卡。下表提供了您计算机所支持的小型插卡的天线电缆颜色方案。

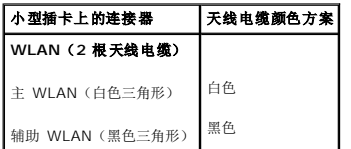

- 6. 基于您计算机支持的显示卡,装回以下部件。
	- <sup>l</sup> Mobile Intel® GMA:
		- o [装回基座盖](file:///C:/data/systems/ins1545/cs/SM/basecvr.htm#wp1217063) (请参阅<u>装回基座盖</u>)。
	- <sup>l</sup> ATI Mobility Radeon:
		- o [装回系统板](file:///C:/data/systems/ins1545/cs/SM/sysboard.htm#wp1027497)(请参阅<u>装回系统板</u>)。
- 7. 将电池滑入电池槽,直至其卡入到位。
- 8. 根据需要为您的计算机安装驱动程序和公用程序。有关详情,请参阅《*Dell* 技术指南》。

注: 如果您安装的是非 Dell 提供的通信卡,则必须安装相应的驱动程序和公用程序。有关通用驱动程序的详细信息,请参阅《*Dell* 技术指南》。

### <span id="page-40-0"></span>光盘驱动器 **Dell™ Inspiron™ 1545** 维修手册

### ● [卸下光盘驱动器](#page-40-1)

● [更换光盘驱动器](#page-40-2)

警告: 拆装计算机内部组件之前,请阅读计算机附带的安全说明。有关其它最佳安全操作信息,请参阅 **www.dell.com/regulatory\_compliance** 上的 **Regulatory Compliance**(管制标准)主页。

**● 注意:** 为避免静电损害, 请使用接地腕带或不时地触摸计算机上未上漆的金属表面(例如背面板)以确保接地, 并导去身上的静电。

- **注意:** 为有助于防止损坏系统板, 请在拆装计算机内部组件之前卸下主电池(请参阅<u>拆装计算机内部组件之前</u>)。
- **← 注意:** 只允许认证的维修技术人员对您的计算机进行维修。由于未经 Dell™ 授权的维修所造成的损坏不包括在保修范围内。

## <span id="page-40-1"></span>卸下光盘驱动器

- 1. 请遵循<mark>开始之前</mark>中的说明。
- 2. 拧下将光盘驱动器固定到计算机底座的螺钉。
- 3. 使用塑料划线器或螺丝刀,将光盘驱动器推出驱动器托架。

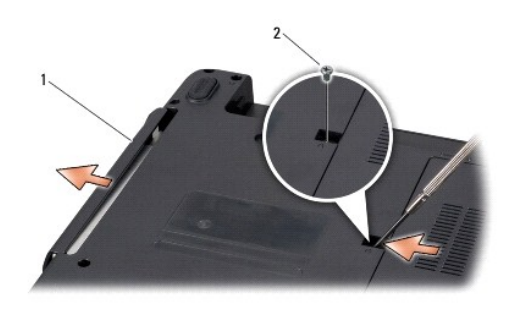

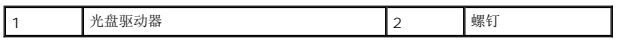

## <span id="page-40-2"></span>更换光盘驱动器

- 1. 将光盘驱动器滑入托架中。
- 2. 装回将光盘驱动器固定到计算机底座的螺钉。
- 3. 将电池滑入电池槽,直至其卡入到位。

### <span id="page-41-0"></span>掌垫

**Dell™ Inspiron™ 1545** 维修手册

● [卸下掌垫](#page-41-1) ● [装回掌垫](#page-42-1)

```
警告: 拆装计算机内部组件之前,请阅读计算机附带的安全说明。有关其它最佳安全操作信息,请参阅 www.dell.com/regulatory_compliance 上的 
Regulatory Compliance(管制标准)主页。
○ 注意: 为避免静电损害, 请使用接地腕带或不时地触摸计算机上未上漆的金属表面(例如背面板)以确保接地, 并导去身上的静电。
△ 注意: 为有助于防止损坏系统板, 请在拆装计算机内部组件之前卸下主电池(请参阅<u>拆装计算机内部组件之前</u>)。
● 注意: 只允许认证的维修技术人员对您的计算机进行维修。由于未经 Dell™ 授权的维修所造成的损坏不包括在保修范围内。
```
## <span id="page-41-1"></span>卸下掌垫

**◇ 注:** 根据您计算机支持的显示卡, 小型插卡位置可能有所不同。要查找您计算机的显示器适配器类型, 单击**开始→ 控制面板→ 系统→ 设备管理器→ 显示卡**。

#### 1. 请遵[循开始之前](file:///C:/data/systems/ins1545/cs/SM/before.htm#wp1435071)中的说明。

- 2. 卸下硬盘驱动器(请参阅<mark>卸下硬盘驱动器</mark>)。
- 3. 卸下光盘驱动器(请参阅<mark>卸下光盘驱动器</mark>)。
- 4. 卸下中心控制护盖(请参阅[卸下中心控制护盖\)](file:///C:/data/systems/ins1545/cs/SM/centrcnt.htm#wp1179905)。
- 5. 卸下键盘(请参阅<u>卸下键盘</u>)。
- 6. 卸下基座盖(请参[阅卸下基座盖\)](file:///C:/data/systems/ins1545/cs/SM/basecvr.htm#wp1224689)。
- 7. 卸下安装的所有内存模块(请参阅<mark>卸下内存模块</mark>)。
- 8. [卸下处理器散热器](file:///C:/data/systems/ins1545/cs/SM/cpucool.htm#wp1119269)和处理器(请参阅<mark>[卸下处理器](file:///C:/data/systems/ins1545/cs/SM/cpu.htm#wp1125365)散热器和卸下处理器</mark>)。
- 9. 卸下显示屏部件(请参阅<mark>卸下显示屏部件</mark>)。
- 10. 从计算机底座卸下 11 个螺钉。

**ATI Mobility Radeon:**

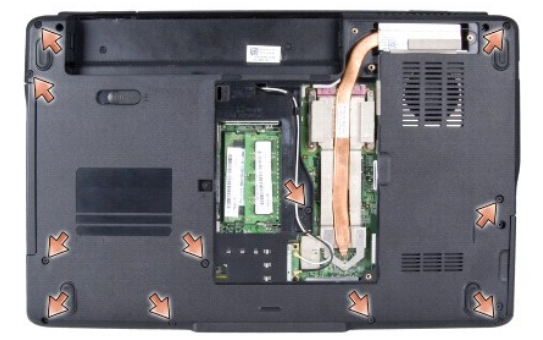

 **Mobile Intel® GMA:**

<span id="page-42-0"></span>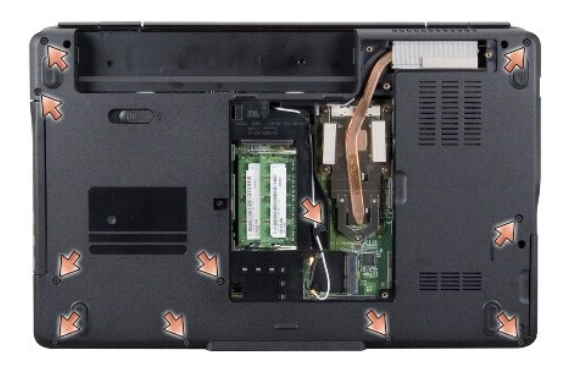

- 11. 翻转计算机使其正面朝上,然后卸下掌垫上部的 5 个螺钉。
- 注意: 拉动连接器顶部的塑料卡舌以避免损坏连接器。
- 12. 断开触摸板电缆、蓝牙卡电缆和电源板电缆与相应的系统板连接器的连接。

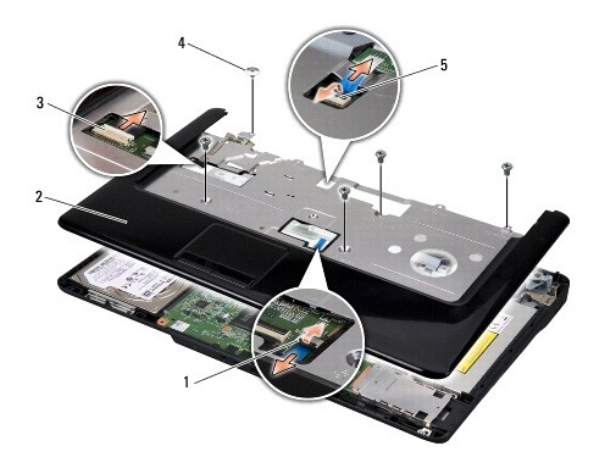

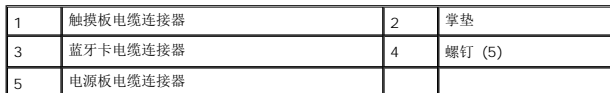

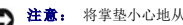

□ 注意: 将掌垫小心地从计算机基座分开以避免损坏掌垫。

13. 从掌垫背面中心开始,用手指从计算机基座轻轻松动掌垫,方法是提起掌垫内侧同时拉动掌垫外侧。

## <span id="page-42-1"></span>装回掌垫

- 1. 将掌垫与计算机基座对准,然后轻轻地将其卡到位。
- 2. 断开触摸板电缆、蓝牙卡电缆和电源板电缆与系统板连接器的连接。
- 3. 装回掌垫上部的 5 个螺钉。
- 4. 翻转计算机,然后装回计算机底座上的 11 个螺钉。
- 5. 装回显示屏部件(请参阅<u>装回显示屏部件</u>)。
- 6. [装回处理器散热器](file:///C:/data/systems/ins1545/cs/SM/cpucool.htm#wp1122720)和处理器(请参阅<u>装回处理器散热器和[安装处理器](file:///C:/data/systems/ins1545/cs/SM/cpu.htm#wp1105539)</u>)。
- 7. 重新安装内存模块(如果有)(请参阅<u>装回内存模块</u>)。
- 8. 装回基座盖 (请参阅<u>装回基座盖</u>)。
- 9. 装回键盘 (请参阅<u>装回键盘</u>)。
- 10. 装回中心控制护盖(请参阅<u>装回中心控制护盖</u>)。
- 11. 装回光盘驱动器(请参阅<u>更换光盘驱动器</u>)。
- 12. 装回硬盘驱动器(请参阅<u>装回硬盘驱动器</u>)。
- 13. 将 ExpressCard 重新安装到 ExpressCard 插槽中(如果有)。
- 14. 将电池滑入电池槽,直至其卡入到位。

### <span id="page-44-0"></span>电源板

**Dell™ Inspiron™ 1545** 维修手册

#### ● [卸下电源板](#page-44-1)

- [装回电源板](#page-44-2)
- 警告: 拆装计算机内部组件之前,请阅读计算机附带的安全说明。有关其它最佳安全操作信息,请参阅 **www.dell.com/regulatory\_compliance** 上的 **Regulatory Compliance**(管制标准)主页。 **< 注意:** 为防止静电损害, 请使用接地腕带或不时触摸未上漆的金属表面(例如计算机背面的连接器)以导去身上的静电。 **← 注意:** 为有助于防止损坏系统板, 请在拆装计算机内部组件之前卸下主电池(请参阅<u>拆装计算机内部组件之前</u>)。
- **注意:** 只允许认证的维修技术人员对您的计算机进行维修。由于未经 Dell™ 授权的维修所造成的损坏不包括在保修范围内。

## <span id="page-44-1"></span>卸下电源板

- 1. 请遵循<mark>开始之前</mark>中的说明。
- 2. 卸下中心控制护盖(请参阅[卸下中心控制护盖\)](file:///C:/data/systems/ins1545/cs/SM/centrcnt.htm#wp1179905)。
- 3. 卸下键盘(请参阅<mark>卸下键盘</mark>)。
- 4. 提起将电源板电缆固定到系统板上的连接器的连接器闩锁,然后拔下该电缆。
- 注意: 卸下电源板时请格外小心。电源板被粘附在计算机上。请勿拉拽电缆以使电源板松动。
- 5. 使用塑料划线器或螺丝刀将电源板从计算机上撬下。
- 6. 将电源板提离计算机。

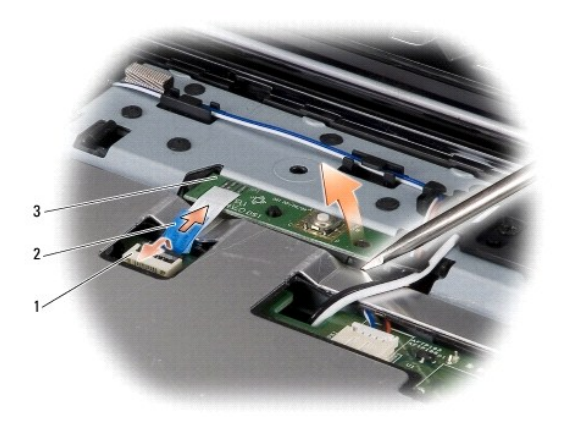

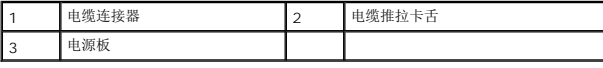

### <span id="page-44-2"></span>装回电源板

- 1. 装回电源板。
- 2. 将电源板电缆滑入系统板上的电缆连接器,然后按下将电源板电缆固定到系统板连接器的电缆连接器闩锁。
- 3. 装回键盘 (请参阅<u>装回键盘</u>) 。
- 4. 装回中心控制护盖 (请参阅<u>装回中心控制护盖</u>)。
- 5. 将电池滑入电池槽,直至其卡入到位。

### <span id="page-46-0"></span>扬声器

**Dell™ Inspiron™ 1545** 维修手册

### ● [卸下扬声器](#page-46-1)

● [装回扬声器](#page-46-2)

警告: 拆装计算机内部组件之前,请阅读计算机附带的安全说明。有关其它最佳安全操作信息,请参阅 **www.dell.com/regulatory\_compliance** 上的 **Regulatory Compliance**(管制标准)主页。 **○ 注意:** 为避免静电损害, 请使用接地腕带或不时地触摸计算机上未上漆的金属表面(例如背面板)以确保接地, 并导去身上的静电。

**← 注意:** 为有助于防止损坏系统板, 请在拆装计算机内部组件之前卸下主电池(请参阅<u>拆装计算机内部组件之前</u>)。

**● 注意:** 只允许认证的维修技术人员对您的计算机进行维修。由于未经 Dell™ 授权的维修所造成的损坏不包括在保修范围内。

## <span id="page-46-1"></span>卸下扬声器

- 1. 请遵循<mark>开始之前</mark>中的说明。
- 2. 卸下掌垫 (<mark>卸下掌垫</mark>).
- 3. 从计算机卸下 4 个扬声器螺钉(每个扬声器 2 个)。

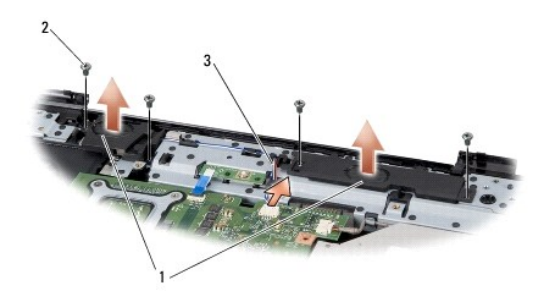

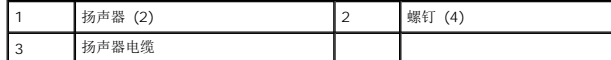

- 4. 从系统板上的连接器中断开扬声器电缆的连接。
- 5. 请记下扬声器电缆布线,并将电缆从布线导轨中拔出。
- 6. 卸下扬声器和电缆。

### <span id="page-46-2"></span>装回扬声器

- 1. 将扬声器装回原位。
- 2. 将扬声器电缆穿过布线导轨。
- 3. 将扬声器电缆连接到系统板上的连接器。
- 4. 装回固定扬声器的 4 个扬声器螺钉(每个扬声器 2 个)。
- 5. 装回掌垫 (<u>装回掌垫</u>)。

### <span id="page-48-0"></span>系统板

**Dell™ Inspiron™ 1545** 维修手册

### [卸下系统板](#page-48-1)

● [装回系统板](#page-49-1)

警告: 拆装计算机内部组件之前,请阅读计算机附带的安全说明。有关其它最佳安全操作信息,请参阅 **www.dell.com/regulatory\_compliance** 上的 **Regulatory Compliance**(管制标准)主页。

**◯ 注意:** 为避免静电损害,请使用接地腕带或不时地触摸计算机上未上漆的金属表面(例如背面板)以确保接地,并导去身上的静电。

**← 注意:** 为有助于防止损坏系统板, 请在拆装计算机内部组件之前卸下主电池(请参阅[拆装计算机内部组件之前\)](file:///C:/data/systems/ins1545/cs/SM/before.htm#wp1435099)。

**● 注意:** 只允许认证的维修技术人员对您的计算机进行维修。由于未经 Dell™ 授权的维修所造成的损坏不包括在保修范围内。

系统板 BIOS 芯片包含服务标签,此标签也可以在计算机底部的条形码标签上看到。系统板的备用套件中包括一张 CD,其中的公用程序可将服务标签传输到备用系统板。

● 注意: 持拿组件和插卡时, 请拿住其边缘并避免触碰插针和接点。

## <span id="page-48-1"></span>卸下系统板

- 1. 请遵循<mark>开始之前</mark>中的说明。
- 2. 卸下硬盘驱动器(请参阅<mark>卸下硬盘驱动器</mark>)。
- 3. 卸下光盘驱动器(请参阅<u>卸下光盘驱动器</u>)。
- 4. 卸下中心控制护盖(请参阅[卸下中心控制护盖\)](file:///C:/data/systems/ins1545/cs/SM/centrcnt.htm#wp1179905)。
- 5. 卸下键盘(请参阅<mark>卸下键盘</mark>)。
- 6. 卸下基座盖(请参[阅卸下基座盖\)](file:///C:/data/systems/ins1545/cs/SM/basecvr.htm#wp1224689)。
- 7. 卸下安装的所有内存模块(请参[阅卸下内存模块](file:///C:/data/systems/ins1545/cs/SM/memory.htm#wp1180211))。
- 8. [卸下处理器散热器](file:///C:/data/systems/ins1545/cs/SM/cpucool.htm#wp1119269)和处理器(请参阅<mark>[卸下处理器](file:///C:/data/systems/ins1545/cs/SM/cpu.htm#wp1125365)散热器和卸下处理器</mark>)。
- 9. 卸下显示屏部件(请参阅<mark>卸下显示屏部件</mark>)。
- 10. 卸下掌垫(请参阅<mark>卸下掌垫</u>)。</mark>
- 11. 卸下子板(请参阅<mark>卸下子板</mark>)。
- 12. 卸下将系统板固定到计算机基座的 4 个螺钉。

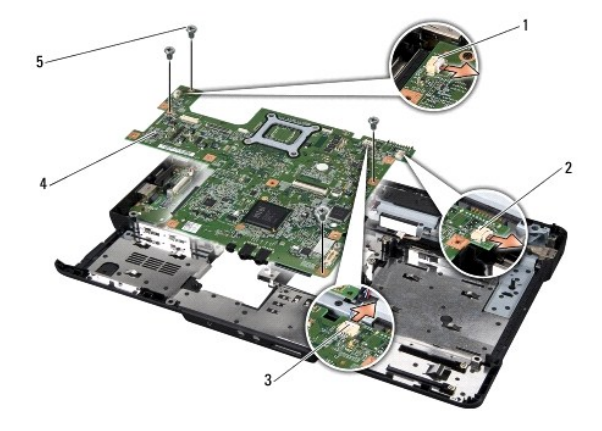

<span id="page-49-0"></span>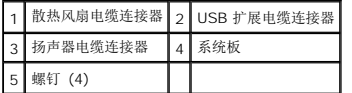

13. 断开散热风扇电缆、扬声器电缆和 USB 板电缆与相应的系统板连接器的连接。

- 14. 以某一角度朝计算机的一侧提系统板,然后将其提离计算机基座。
- 15. 如有必要,卸下所有安装的小型插卡(请参阅<mark>[卸下小型插卡](file:///C:/data/systems/ins1545/cs/SM/minicard.htm#wp1181758)</mark>)。

## <span id="page-49-1"></span>装回系统板

- 1. 如有必要,请装回小型插卡(请参阅<u>装回小型插卡</u>)。
- 2. 在计算机基座中装回系统板。
- 3. 将散热风扇电缆、扬声器电缆和 USB 板电缆连接至相应的系统板连接器上。
- 4. 装回将系统板固定到计算机基座的 4 个螺钉。
- 5. 装回子板(请参阅<u>装回子板</u>)。
- 6. 装回掌垫(请参阅<u>装回掌垫</u>)。
- 7. 装回显示屏部件(请参阅<u>装回显示屏部件</u>)。
- 8. [装回处理器散热器](file:///C:/data/systems/ins1545/cs/SM/cpucool.htm#wp1122720)和处理器(请参阅<u>装回处理器散热器和[安装处理器](file:///C:/data/systems/ins1545/cs/SM/cpu.htm#wp1105539)</u>)。
- 9. 装回安装的所有内存模块(请参阅<u>装回内存模块</u>)。
- 10. 装回基座盖(请参阅<u>装回基座盖</u>)。
- 11. 装回键盘(请参阅<mark>装回键盘</mark>)。
- 12. 装回中心控制护盖(请参阅<u>装回中心控制护盖</u>)。
- 13. 装回光盘驱动器(请参[阅更换光盘驱动器\)](file:///C:/data/systems/ins1545/cs/SM/optical.htm#wp1044788)。
- 14. 装回硬盘驱动器(请参阅<u>装回硬盘驱动器</u>)。
- 15. 将 ExpressCard 重新安装到 ExpressCard 插槽中(如果有)。
- 16. 将电池滑入电池槽,直至其卡入到位。

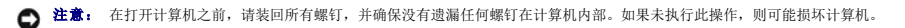

- 17. 开启计算机。
	- 注: 装回系统板之后, 请将计算机服务标签输入到备用系统板的 BIOS 中。
- 18. 将备用系统板附带的 BIOS 升级 CD 放入相应的驱动器中。按照屏幕上的说明进行操作。

**Dell™ Inspiron™ 1545** 维修手册

■ 注: 若: 在: 若示可以帮助您更好地使用计算机的重要信息。

● 注意: "注意"表示可能会损坏硬件或导致数据丢失, 并告诉您如何避免此类问题。

#### 警告: **"**警告**"**表示可能会造成财产损失、人身伤害甚至死亡。

### 本说明文件中的信息如有更改,恕不另行通知。 **© 2009 Dell Inc.** 版权所有,翻印必究。

未经 Dell Inc. 书面许可,严禁以任何形式复制这些材料。

在此文本中使用的商标*: Dell*, Inspiron 和 *DELL* 徽标是 Dell Inc. 的商标: Bluetooth 是 Bluetooth SIG, Inc. 拥有的注册商标,由 Dell 公司依许可证使用; *Microsoft、Windows Wista 和 Windows Wista 和 Windows*<br>*Vista 开始按钮徽标是 Microsoft Corporation 在美国和/或其它国家/地区的商标或注* 

本说明文件中述及的其它商标和商品名称是指拥有相应标记和名称的公司或其制造的产品。Dell Inc.对其它公司的商标和产品名称不拥有任何所有权。

2009 年 3 月 修订版 A01

### <span id="page-51-0"></span>**USB** 扩展电缆 **Dell™ Inspiron™ 1545** 维修手册

#### ● 卸下 USB [扩展电缆](#page-51-1)

● 装回 USB [扩展电缆](#page-51-2)

警告: 拆装计算机内部组件之前,请阅读计算机附带的安全说明。有关其它最佳安全操作信息,请参阅 **www.dell.com/regulatory\_compliance** 上的 **Regulatory Compliance**(管制标准)主页。

**< 注意:** 为防止静电损害, 请使用接地腕带或不时触摸未上漆的金属表面(例如计算机背面的连接器)以导去身上的静电。

**△ 注意:** 为有助于防止损坏系统板, 请在拆装计算机内部组件之前卸下主电池(请参阅<u>拆装计算机内部组件之前</u>)。

**● 注意:** 只允许认证的维修技术人员对您的计算机进行维修。由于未经 Dell™ 授权的维修所造成的损坏不包括在保修范围内。

## <span id="page-51-1"></span>卸下 **USB** 扩展电缆

- 1. 请遵[循拆装计算机内部组件之前中](file:///C:/data/systems/ins1545/cs/SM/before.htm#wp1435099)的说明。
- 2. 卸下掌垫(请参阅<u>卸下掌垫</u>)。
- 3. 卸下固定 USB 连接器的 2 个螺钉。
- 4. 从布线导轨中卸下 USB 扩展电缆。
- 5. 从系统板连接器上断开 USB 扩展电缆的连接。
- 6. 将电缆从计算机基座中提出。

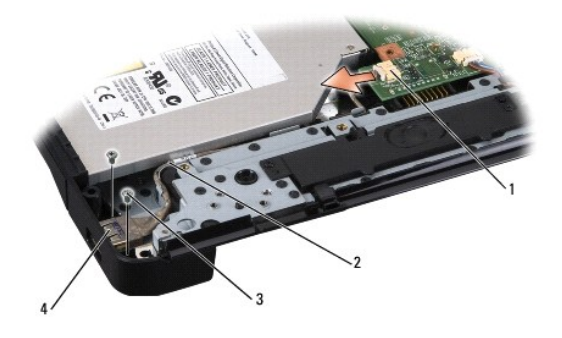

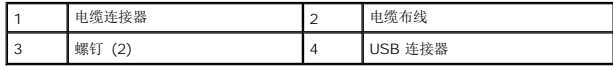

### <span id="page-51-2"></span>装回 **USB** 扩展电缆

- 1. 将 USB 连接器与 USB 扩展电缆一起放入计算机基座上的布线导轨中。
- 2. 装回固定 USB 连接器的 2 个螺钉。
- 3. 将电缆连接至系统板连接器。

**◯ 注意:** 在打开计算机之前, 请装回所有螺钉, 并确保没有遗漏任何螺钉在计算机内部。如果未执行此操作, 则可能损坏计算机。

4. 装回掌垫(请参阅<u>装回掌垫</u>)。